# Register for SMS One Time Password (SMS OTP) via Online Banking

### Step 1

Login to your Online Banking service and under the "Maintenance" tab select " Setup Security Options"

| HOME AC                                    | COUNTS | PAYMENTS       | OPEN ACCOUNTS | MAINTENANCE                            | SERVICES                                                                         | SECURE MAIL                                      |                       | 🖨 P    | rint 🕐       |
|--------------------------------------------|--------|----------------|---------------|----------------------------------------|----------------------------------------------------------------------------------|--------------------------------------------------|-----------------------|--------|--------------|
| Welcome MR J K SMITH. Your Last successful |        |                |               | Organise Accounts                      |                                                                                  |                                                  |                       |        |              |
|                                            |        |                |               | Personalise Account Names<br>Customise |                                                                                  | 16.                                              |                       |        |              |
|                                            |        |                |               |                                        |                                                                                  |                                                  |                       |        |              |
| Account De                                 | tails  |                |               | Update Details                         |                                                                                  | J K SMITH - 123456S1                             |                       |        |              |
| Account                                    | Name   |                | Current       |                                        |                                                                                  | Description                                      | Debit                 | Credit | Balance      |
| 123456S1                                   |        | ACCOUNT        | \$170.26      | Change Access Code                     |                                                                                  | CTX WOW REVESBY REVESBY<br>[Eff Date: 20 FEB 16] | \$71.02               |        | \$170.26     |
| 123456S6.<br>123456L50                     |        | AGE LOAN       | \$42.52       | Setup Security Opti<br>\$0.00          | 23 FEB 2016                                                                      | WOOLWORTHS 1319<br>PADSTOW [Eff Date: 20 FEB 16] | \$54.78               |        | \$241.28     |
| 123456L26                                  | MORTG  | AGE LOAN STAFF | -\$156,754.86 | \$0.00                                 | 23 FEB 2016                                                                      | WOOLWORTHS 1934                                  | \$64.88               |        | \$296.06     |
|                                            |        |                |               |                                        | 23 FEB 2010                                                                      | MORTDALE [Eff Date: 21 FEB<br>16]                | <b>Φ</b> 04.88        |        | \$290.00     |
| New Messages There are no New Messages     |        |                |               | <b>•</b>                               | 22 FEB 2016                                                                      | DE DISHONOUR FEE<br>From: CBHS Ref: 10029918     | \$20.00               |        | \$360.94     |
|                                            |        |                |               |                                        | 20 FEB 2016                                                                      | COLES 7558 REVESBY                               | \$27.00               |        | \$380.94     |
|                                            |        |                |               |                                        | View All                                                                         |                                                  | Download Transactions |        | Fransactions |
|                                            |        |                |               | Periodical Payments                    |                                                                                  |                                                  |                       |        |              |
|                                            |        |                |               |                                        | Due Before or On the 29 MAR 2016<br>There are no Periodical Payments to display. |                                                  |                       |        |              |
|                                            |        |                |               | L                                      |                                                                                  |                                                  |                       |        |              |

Select "Request" to register your mobile phone to receive SMS OTP.

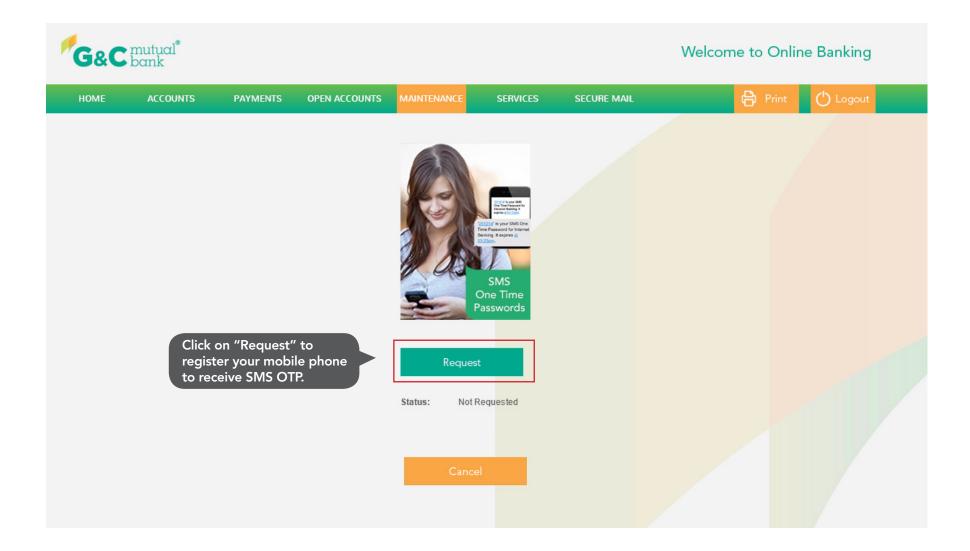

- If your mobile number is already getting displayed in the list, select "Request". Go to Step 6
  If your mobile number is not displayed then select "Contact Details" to enter or update your mobile number. Go to Step 4

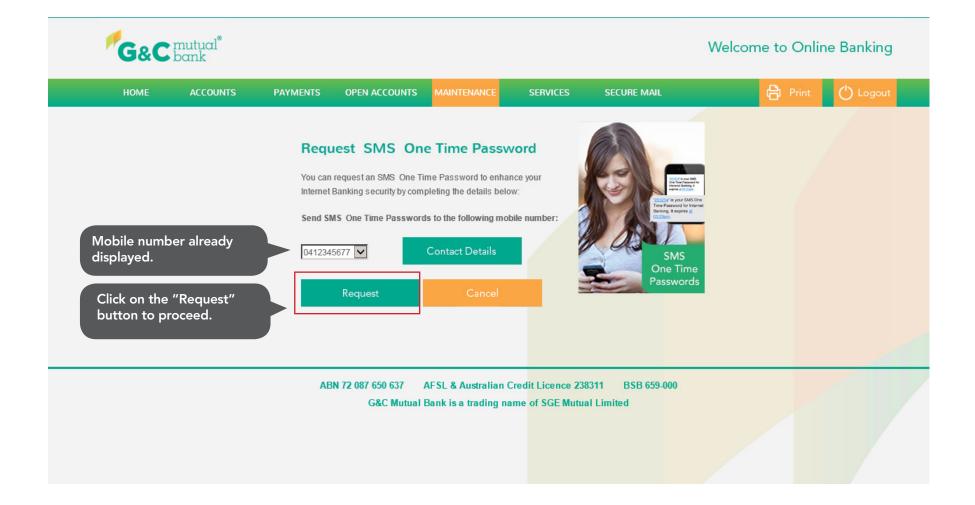

Select "Contact Details" to update your mobile number and other displayed fields on the page for e.g. your home phone number, email address etc.

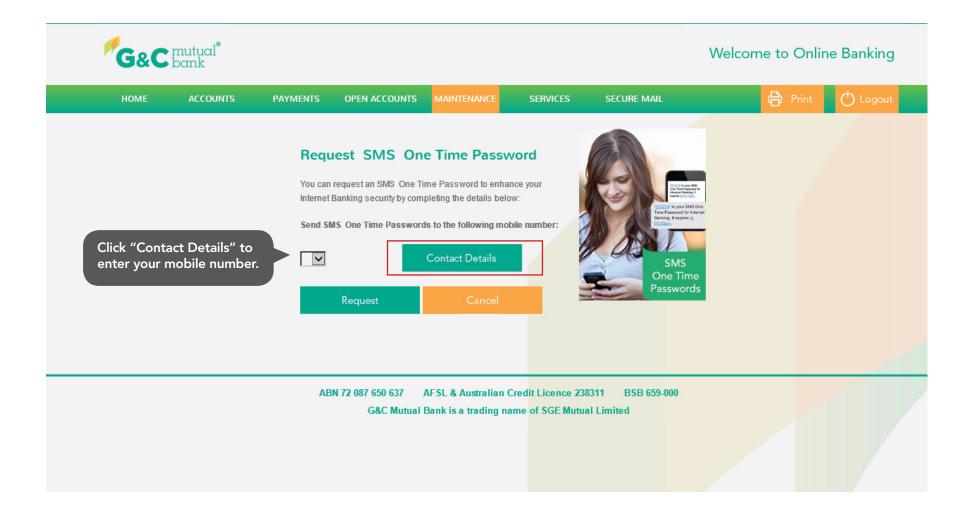

Select "Mobile" from the drop down box and update/enter your mobile number. Click on "Update" to continue.

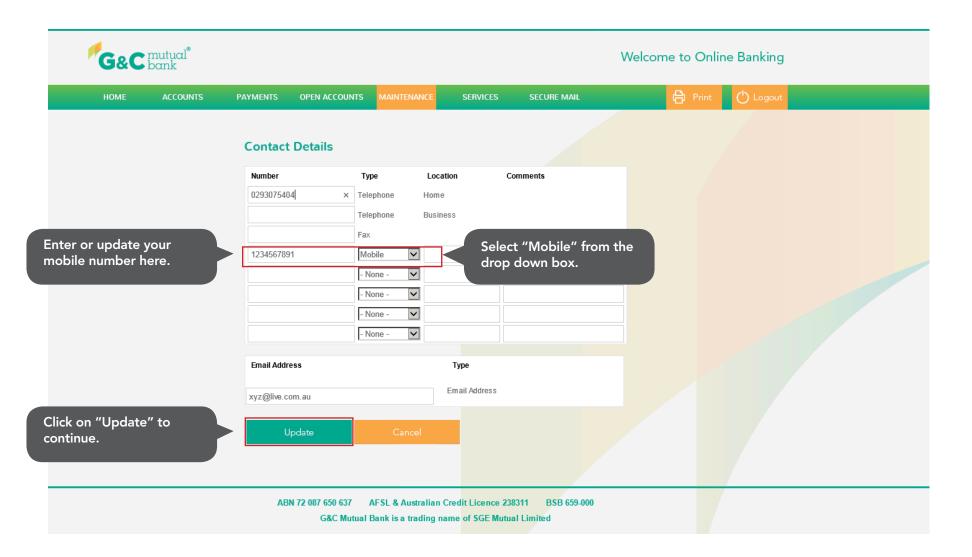

This is your confirmation screen, click "OK" to complete the process.

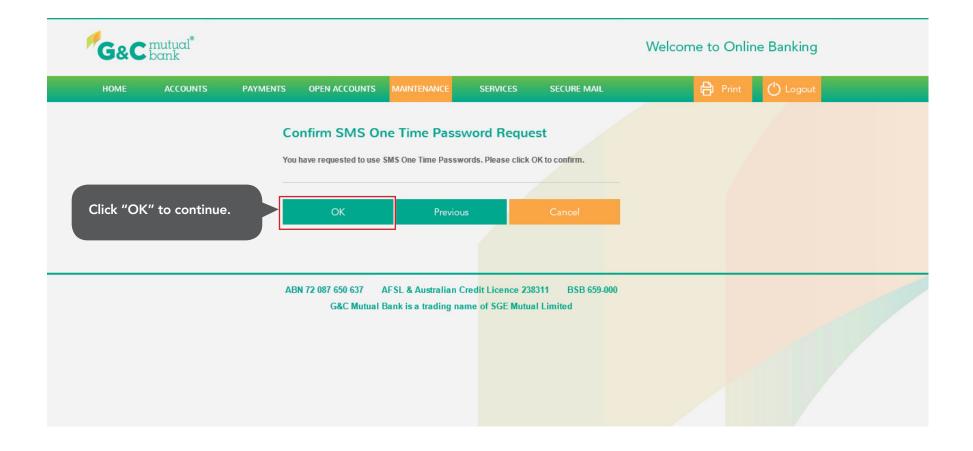

Your registration is now complete and you can now use SMS One Time Passwords.

| G&C mutual <sup>*</sup> |      |          |          |                    |                                          |          | Welcome to Online Banking |   |                |  |  |
|-------------------------|------|----------|----------|--------------------|------------------------------------------|----------|---------------------------|---|----------------|--|--|
|                         | HOME | ACCOUNTS | PAYMENTS | OPEN ACCOUNTS      | MAINTENANCE                              | SERVICES | SECURE MAIL               | e | Print 🕐 Logout |  |  |
|                         |      |          |          | Your request was a | n SMS One Time Pa                        |          | nternet Banking.          |   |                |  |  |
|                         |      |          | AB       |                    | AFSL & Australian<br>Bank is a trading r |          |                           |   |                |  |  |
|                         |      |          |          |                    |                                          |          |                           |   |                |  |  |